## Deleting an equivalent property

To delete an equivalent property

1. Right-click the target property, e.g. "has father {equivalent to = has dad, has papa}", in the diagram pane. The shortcut menu will open.

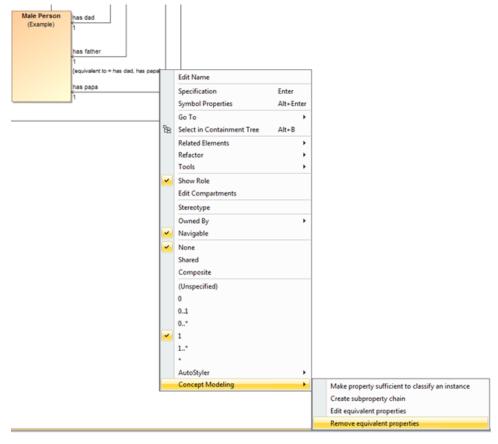

The Remove equivalent properties shortcut menu.

2. Select Concept Modeling > Remove equivalent properties. The Concept Modeler will remove all of the equivalent properties.

## Related pages

- Usage
- Creating a concept model
- Creating equivalent properties